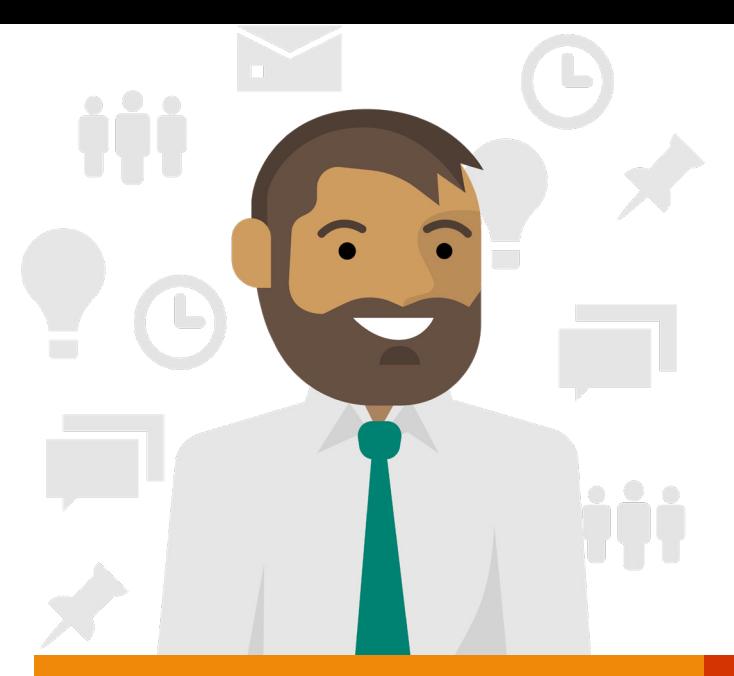

# **Microsoft Lists Workflow highlights: Supply Chain Manager**

Jarred is a supply chain manager at Contoso Health, a small pharmaceutical company that supplies labs with equipment. Contoso Health is new and working to grow its customer base and business potential. Jarred recently started using Microsoft Lists to organize and analyze the company's orders.

## **Day 1**

Jarred is excited about Contoso Health's business potential. To help manage orders, he **creates a new list** from scratch, adding columns for lab name, lab type, delivery date, fulfillment progress, lab location, if it's a current customer, and the lab ranking.

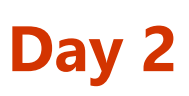

Jarred **starts populating** the list with current orders and in-progress deliveries, as well as future requests.

#### **Day 5**

Mistakes can be costly! Jarred notices that there is a delivery date coming up for an order that he almost missed. He adds **formatting** to the list to **automatically highlight** items and a simple rule that sends him an **email notification** if there is a due date in the next few days.

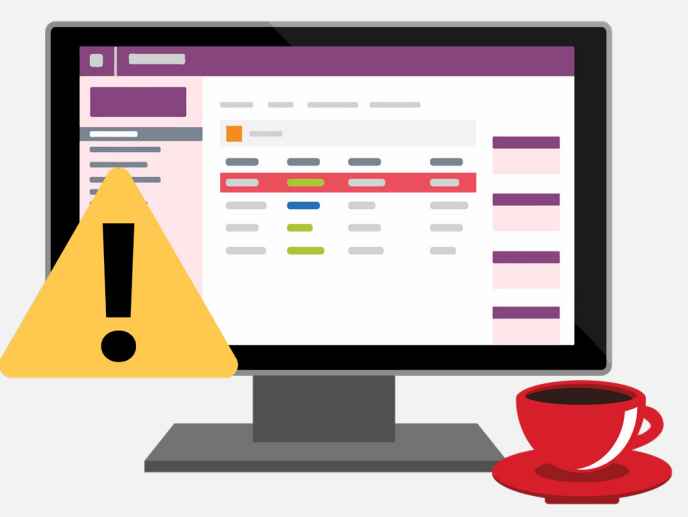

#### **Day 8**

To minimize the lag time between receiving an order and the fulfillment team putting the order together, Jarred opens the Contoso Health **Teams channel** in

Microsoft Teams and adds his list as a **new tab**. He grants the fulfillment team **only permission** their awareness.

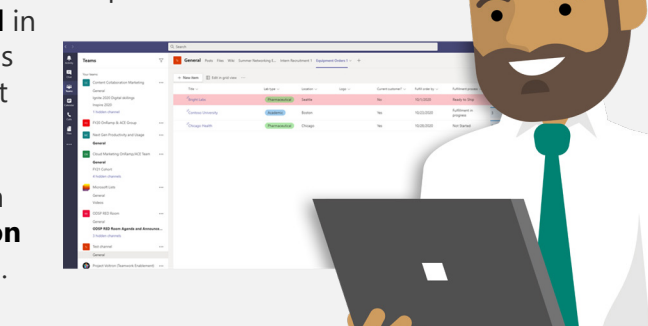

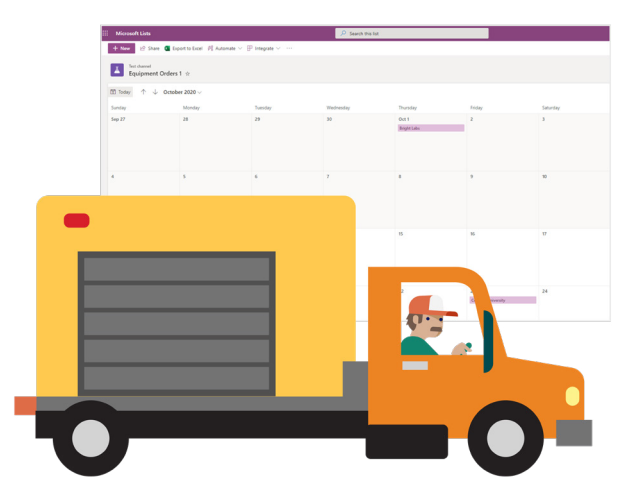

#### **Day 10**

Team members are thrilled to get visibility into orders. They have been asking Jarred many questions about the delivery schedule and types of new customers. Jarred **creates multiple views** in the list, including a **calendar view** to track delivery schedule, a **gallery view** to focus on potential customers, and a **list view** of academic and pharmaceutical labs for quick comparison.

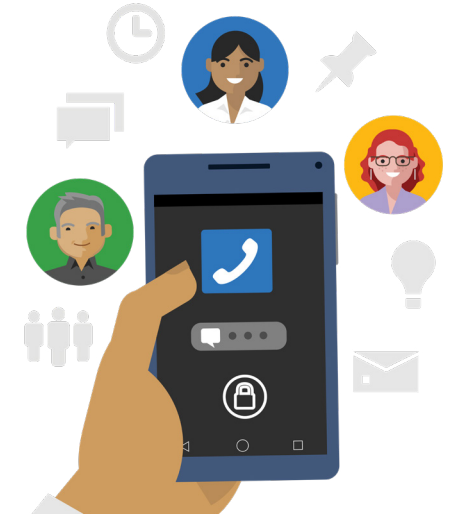

#### **Day 10-14**

Jarred gets four more calls for new orders throughout the next few days from three existing customers and a new lab. He **adds** the four orders to the list. New entries are **updated live** in the shared **Teams tab** with a second rule to notify the Fulfillment team when new orders appear.

### **Day 20**

Business is booming—Jarred is receiving up to six calls a day. Sometimes they come outside of working hours, and he isn't always able to access his work laptop. Not a problem! Jarred uses the **Lists mobile app**, when he needs to enter new entries and edit current ones while he's on the go.

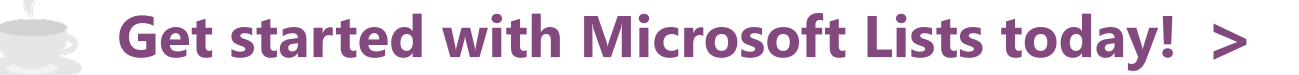

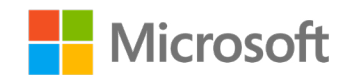